# **CMe2100 LTE M-Bus Metering Gateway for mobile network**

# **INTRODUCTION**

CMe2100 LTE is a flexible and cost-effective DIN-mounted M-Bus Metering Gateway for Mobile Network. It is compatible with all meters following the M-Bus standard. For a complete description of the product, visit the Elvaco AB website, www.elvaco.com.

# **OVERVIEW**

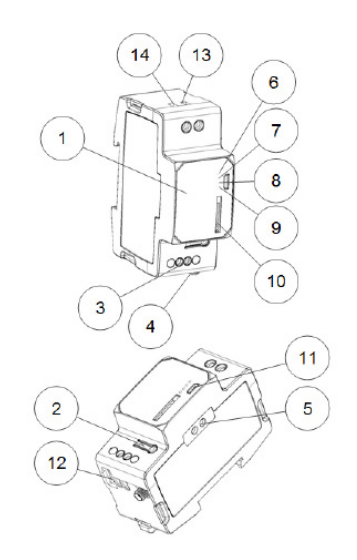

- 1. Serial number
- 2. Push button
- 3. M-Bus connector
- 4. Antenna SMA connector
- 5. IR interface
- 6. Status LED (green)
- 7. Error LED (red)
- 8. Network LED (yellow)
- 9. Blue LED (not used)
- 10. SIM card holder
- 11. USB slave connector
- 12. USB master connector
- 13. Power supply L
- 14. Power supply N

# **MOUNTING**

The CMe2100 LTE should be mounted on a DIN-rail. The plastic clip on the bottom is used to mount and demount the unit from the DIN-rail. For safety reasons, a DIN-rail enclosure must cover the terminals.

# **SIM CARD**

Install the SIM card into the SIM card holder (10). Remember the phone number for later use.

IMPORTANT

- The SIM card shall not have any PIN code activated.
- The SIM card must have 2G/3G/LTE internet access activated for full functionality.
- If a prepaid SIM card is used, ensure that enough credits are available.

# **POWER SUPPLY**

The installation should be performed by a qualified electrician or installer with required knowledge. The power supply should be connected via a clearly marked, easily accessible and close switch so the unit can be switched off during service work. The main supply should be connected to screw terminal (13) and (14). Main supply voltage should be in the range of 100-240 VAC, 50/60 Hz.

# **M-BUS 2-WIRE BUS**

M-Bus is a multi-drop 2-wire bus with no polarity. Use a cable of area 0.25-1.5 mm<sup>2</sup>, e.g. a standard telephone cable (EKKX 2x2x0.5). Connect the wiring to the connector (3). Do not exceed the maximum cable length of 1000 m.

#### **IMPORTANT**

The product handles up to 256 meters. Use an M-Bus extender for installations with more meters than the product limit. All connected M-Bus slaves must have unique primary or secondary M-Bus addresses depending on addressing mode.

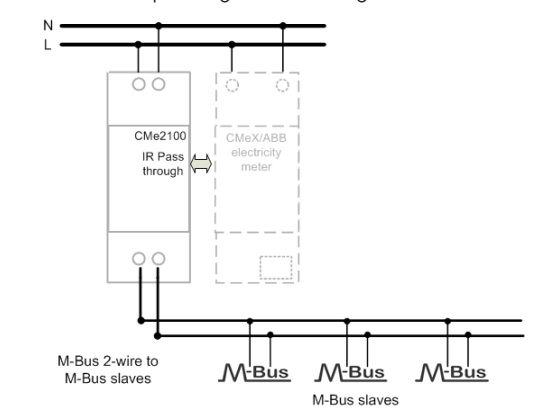

### **ANTENNA**

An external antenna is needed for CMe2100 LTE, this is ordered separately. Please visit www.elvaco.com to find a suitable antenna option.

The antenna should be connected to the SMA connector (4). If the unit is mounted in a metal cabinet, the external antenna should be mounted outside the metal cabinet.

#### **IMPORTANT**

- CMe2100 LTE should be connected to the antenna when the antenna wiring is done. Otherwise the SMA connector can be damaged.
- Do not mount the antenna close to the M-Bus 2-wire bus.
- Do not mount the antenna inside a metallic cabinet.

# **INSTALLATION/SEND SMS COMMAND**

CMe2100 LTE is configured with SMS commands. Send any command from the table below in a text message to the phone number of the product.

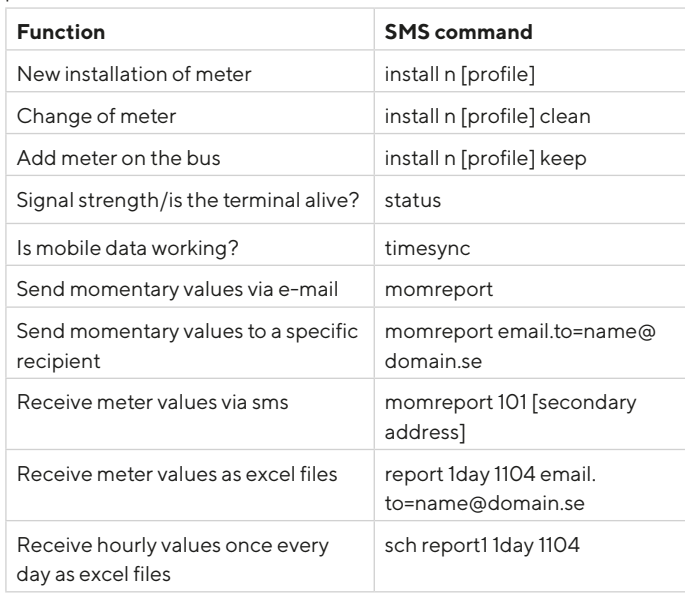

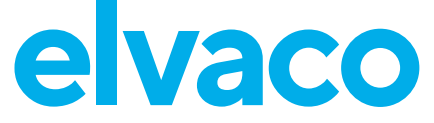

n: the number of meters to be installed **TECHNICAL SPECIFICATIONS**

[profile]: customer specific profile with custom settings (contact Elvaco to order a profile). Default settings will be used if no customer specific profile is set.

[secondary address]: secondary address of the meter to be read. If only one meter is connected, the secondary address can be omitted.An SMS from the product should be received within a minute with information that the installation has started. The product will also send an SMS with information about if the installation was successful or not.

For a successful installation, the signal strength should be at least 3.

# **TROUBLESHOOTING**

#### **All LEDs are permanently off**

There is a problem with the supply voltage. Please verify 100-240 VAC. If the problem persists, the product may be malfunctioning. Please contact Elvaco support.

#### **Red LED is permanently on**

This indicates an error on the M-Bus 2-wire bus. Please verify no shortcircuit of the M-Bus bus. The voltage of the bus should be between 24 VDC and 30 VDC.

#### **Red LED is flashing shortly or 50/50**

This indicates an error on the networks or SIM card. Please verify:

- SIM card has no PIN code activated.
- SIM card is activated.
- SIM card contact areas are clean.
- Antenna installation. Installation with bad network coverage sometimes requires an external antenna.

## **The product does not respond to SMS requests**

Please verify:

- Product is powered up.
- LEDs are showing normal operation and network coverage.
- Security access codes may be used; verify correct access code.
- If a prepaid SIM card is used, balance may be zero.

#### **Install command does not find any meters**

Please verify your M-Bus slave configuration:

- Voltage over M-Bus slave should be between 24 VDC and 30 VDC.
- All M-Bus slaves must have unique primary or secondary M-Bus addresses depending on addressing mode.
- M-Bus slave baud rates.

#### **Timesync command does not work**

This may be due to wrong APN is set. Set the correct APN with the command: qset net [APN][user][password]. Please contact your network provider for information about APN, APN username and APN password.

#### **E-Mail reporting is configured but no e-mails are sent**

This may be due to the following reasons, when customer specific profile is not used:

- No or wrong SMTP server is auto detected. Please verify with command status. If the SMTP server is not set, please set the SMTP server manually by using command qset email [recipient] [SMTPserver] [SMTP-port].
- No/no valid recipients are set. Set recipients with command qset email [recipient].
- Report is not correctly activated, please configure e-mail reports with command sch (see table).

# **SAFETY**

The warranty does not cover damage to the product caused by usage in any other way than described in this manual. Elvaco AB can not be liable for personal injury or property damage caused by usage in any other way than described in this manual.

© 2021, Elvaco AB. All rights reserved. The documentation and product are provided on an "as is" basis only and may contain deficiencies or inadequacies. Elvaco AB takes no responsibility for damages, liabilities or other losses by using this product. No part of the contents of this manual may be transmitted or reproduced in any form by any means without the written permission of Elvaco AB. Printed in Sweden.

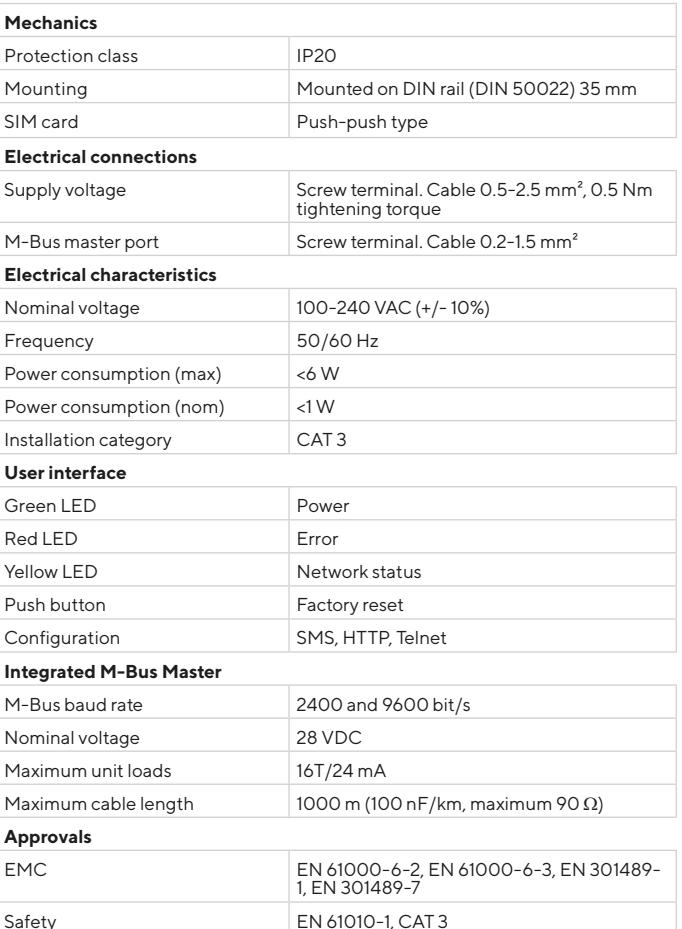

# **ORDERING INFORMATION**

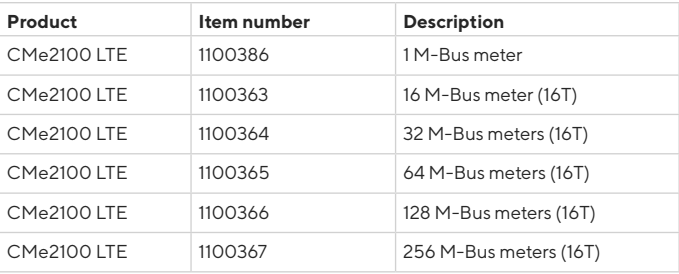

# **CONTACT INFORMATION**

Elvaco AB Technical support:

Phone: +46 300 434300 E-mail: support @elvaco.com Online: www.elvaco.com

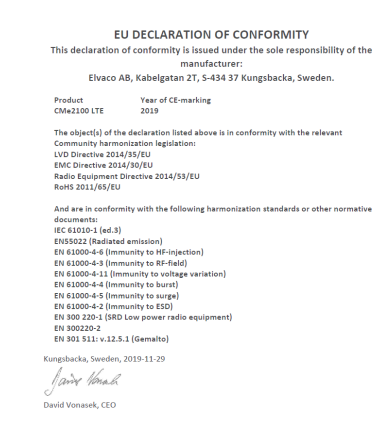

CMe2100 LTE Quick manual A4 English Version: 1.3